# **Wait For Remote Computer Action**

The Wait for Remote Computer action waits for something to happen to a remote computer.

For an overview of "Wait For..." events, including specifics of the Wait Options, see the Waiting For Events topic.

## Wait For Remote Computer

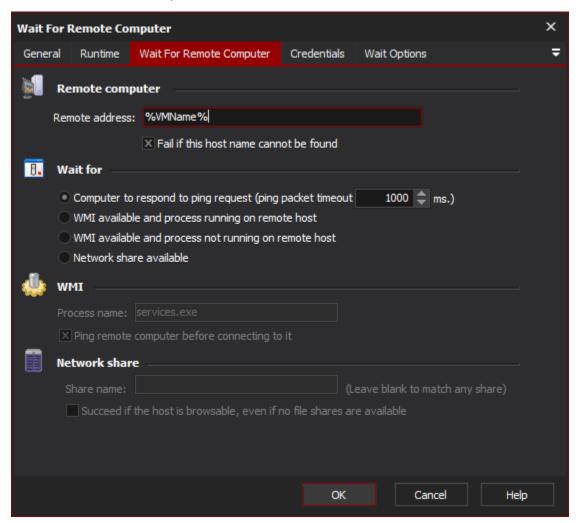

## **Remote Computer**

### Remote address

Enter the IP address or hostname or a remote computer.

#### Fail if this host name cannot be found

The action to fail if the host name cannot be resolved.

#### **Wait For**

#### Computer to respond to ping request

At each polling interval, Automise will send a single ping packet to the remote computer (or any other remote network device.) If the remote computer responds, the action will continue.

Set the ping packet timeout to the maximum length to wait for a single valid reply.

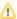

Responding to pings may not be a good indication that a computer is fully functional. While a Windows machine responds to pings quite early in the startup process, a given service may not come online until some time later. Using a Delay action to pause after the Wait action finishes.

#### WMI available and process running on remote host

At each polling interval, Automise will attempt to connect to WMI Services on the remote computer and verify if a given process is running.

Optionally, you can set the action to ping the remote computer before connecting via WMI. This can be a good idea, as WMI requests may take a long time (up to a minute) to time out if the remote computer is inaccessible, and during this time the action cannot time out or be aborted.

(Checking if a process like services.exe is running may be a more accurate way to determine whether a Windows computer is online.)

#### WMI available and process not running on remote host

Similar to the above option, the action will wait until the named process is not running. If the computer shuts down, this condition will time out without passing (WMI must be available.) Similarly, you can set the action to ping the remote host before attempting a WMI connection.

#### **Network Share Available**

The action will succeed when a given shared folder (or any share) is available on the remote computer.

Leave the Share Name blank to match any share.

If matching any share, choose the Succeed if network browseable, even if no shares available option if you are only waiting for Windows networking to come online, and do not care whether or not any resources are shared.

#### **WMI**

**Process name** 

Ping remote computer before connecting to it

#### **Network share**

Share name

Success if the host is browsable, even if no files shares are available

## Wait Options

Wait options

**Enable timeout** 

**Polling interval** 

On timeout